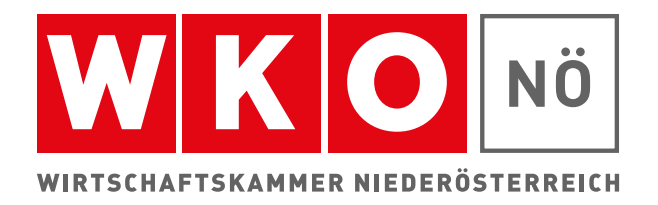

**e-Service** 

https://lehre.mc.

# **Was beinhaltet unser e-Service?**

- Feststellungsbescheid
- **Lehrvertragsanmeldung**
- Prüfungsanmeldung

# **Ihre Vorteile:**

- keine Postwege
- rund um die Uhr erreichbar externe Postwege<br>
• rasch und direkt<br>
• rasch und direkt<br>
• **CAS of the CAS of the Service der WAO**<br>
• CAS of the Service der Wandale CAS of the Service of the Service of the Service of the Service of the Service of the Se
- 

**Zur Einstiegsseite des eServices gelangen Sie unter <https://lehre.wko.at/elv/>**

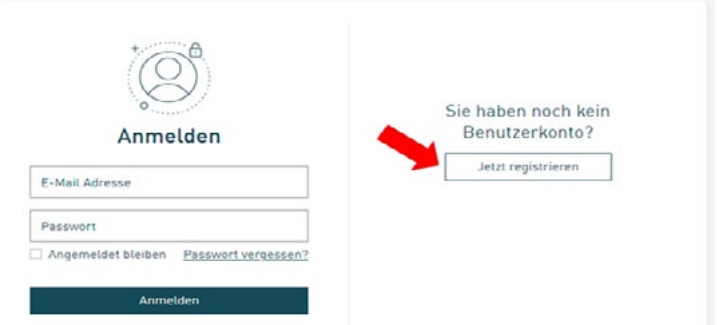

Sollten Sie noch keine Zugangsdaten für die Anmeldung besitzen, finden Sie die Informationen zur Registrierung eines Benutzerkontos hier **[Registrierung - WKO.at](https://registrierung.wko.at)**

#### **Nach der Registrierung des Benutzerkontos.......**

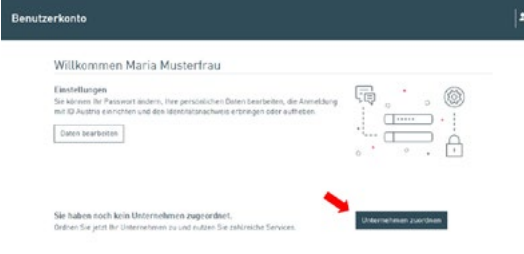

.....muss das Personenkonto noch dem Unternehmen zugeordnet werden. Danach erhalten Sie ein automatisiertes E-Mail, dass die Unternehmensrechte vergeben wurden. Die eServices der WKO stehen Ihnen jetzt in vollem Umfang zur Verfügung.

**Nach der Eingabe Ihrer Zugangsdaten gelangen Sie zur Übersichtseite**

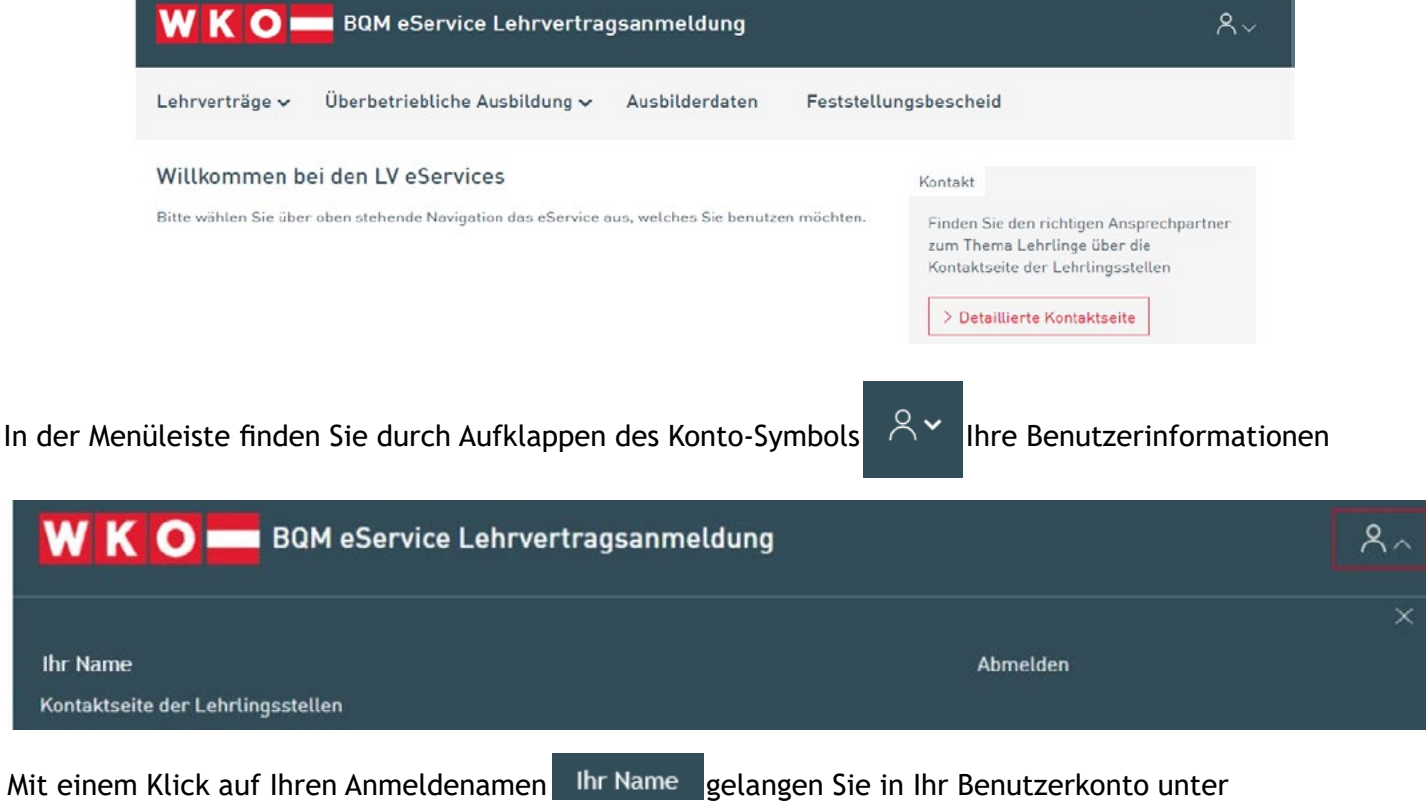

[benutzerkonto.wko.at](https://benutzerkonto.wko.at). Hier können Sie Ihre Benutzerdaten vewalten.

Mit Klick auf Kontaktseite der Lehrlingsstellen | finden Sie die Kontaktdaten aller Lehrlingsstellen in den Bundesländern.

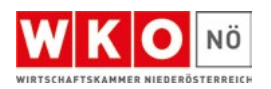

#### **Feststellungsbescheid**

In diesem Menüpunkt haben Sie die Möglichkeit, für Ihren Betrieb einen Feststellungsbescheid zu beantragen, der Sie zur Lehrlingsausbildung an diesem Standort berechtigt.

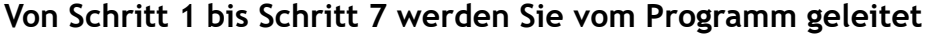

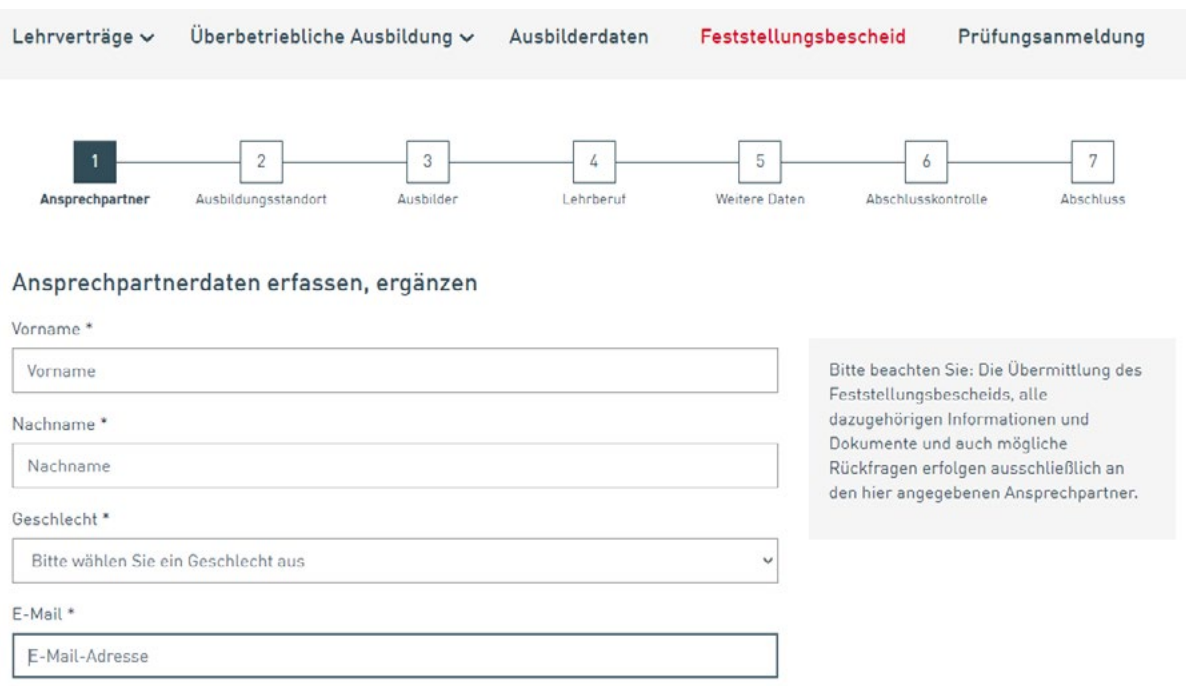

### **Lehrvertragsanmeldung**

Hier haben Sie die Möglichkeit eine Lehrvertragsanmeldung durchzuführen oder alle Ihrer Mitgliedsnummer zugeordneten Lehrverträge abzufragen, zu ändern oder auch zu lösen.

**Von Schritt 1 bis Schritt 8 werden Sie vom Programm geleitet**

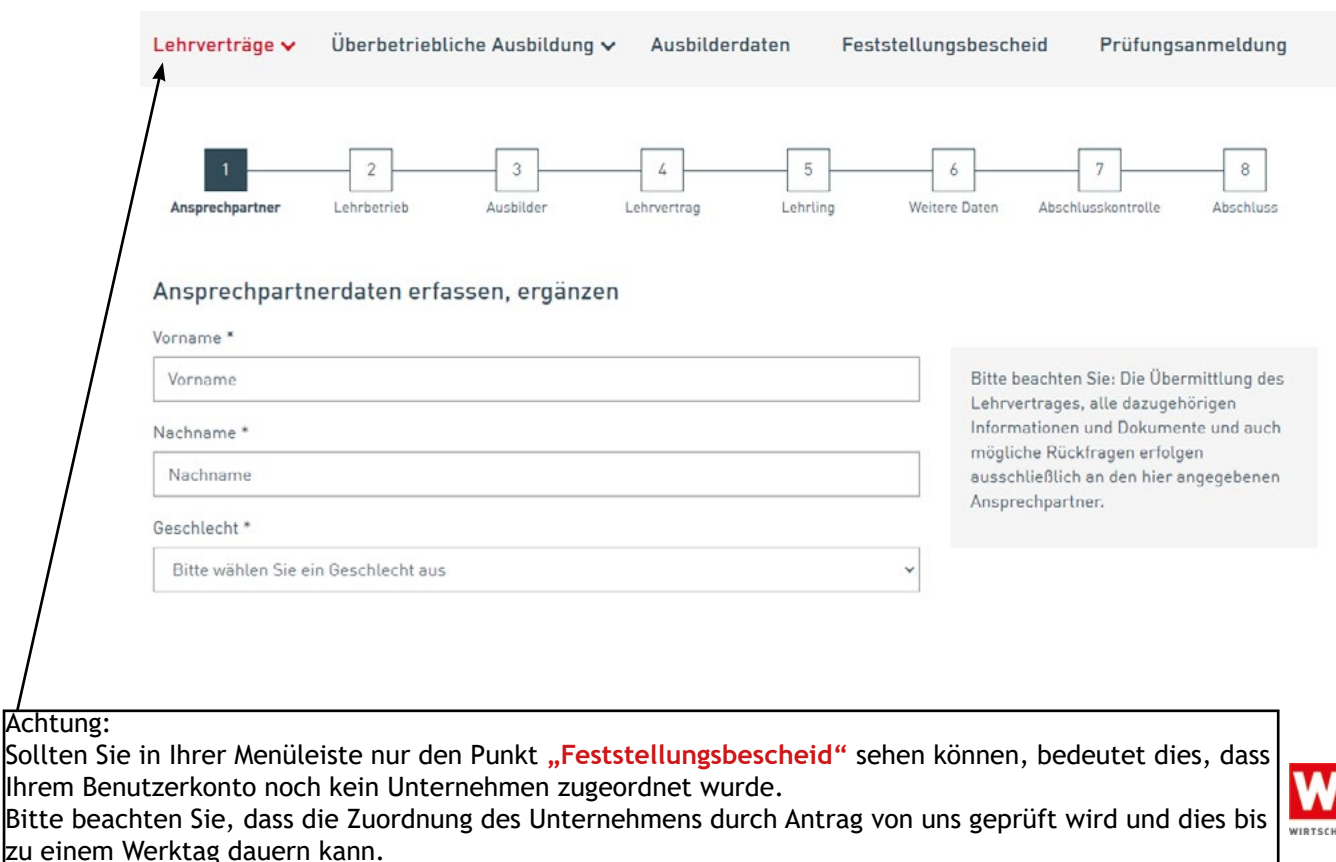

NÖ

### **Ausbilderdaten**

Im Menü Ausbilderdaten können Sie die Mitarbeiter Ihres Unternehmens verwalten, die als Ausbilder fungieren.

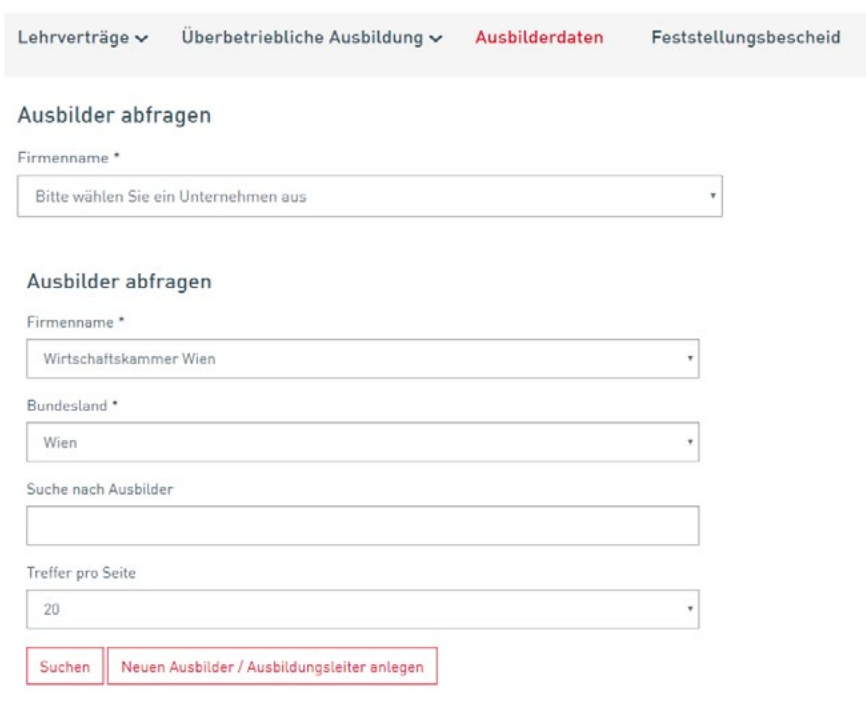

## **Prüfungsanmeldung**

Hier haben Sie die Möglichkeit für Ihre Lehrlinge eine Prüfungsanmeldung (LAP) durchzuführen.

**Von Schritt 1 bis Schritt 5 werden Sie vom Programm geleitet**

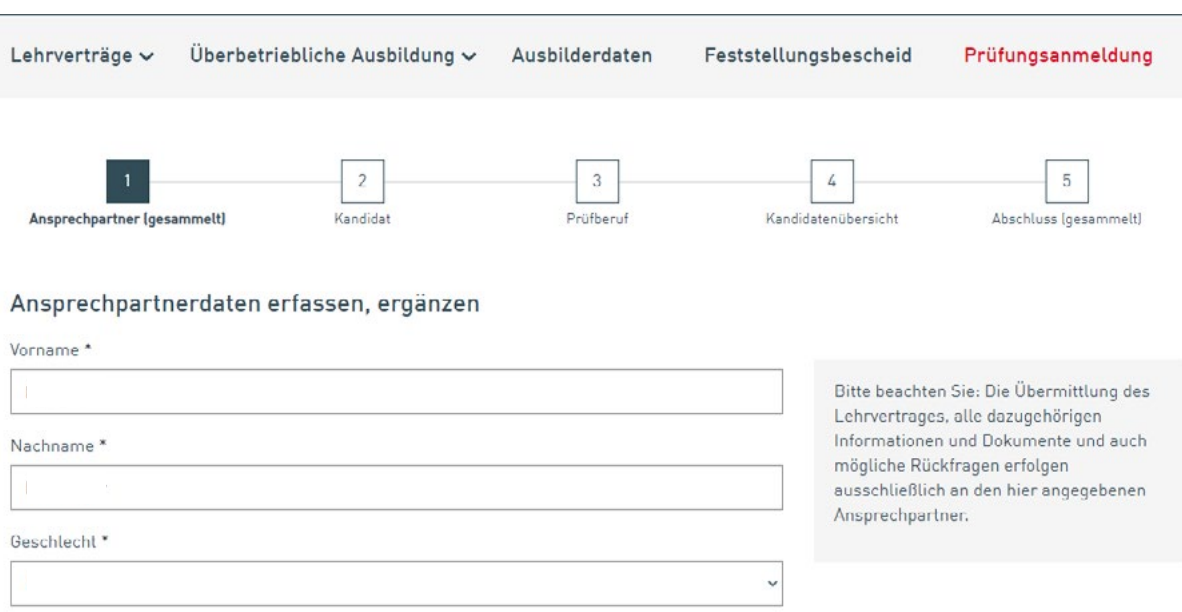

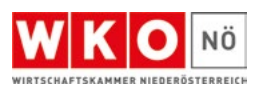

**Informationen zum Benutzerkonto**

**[wko.at/benutzerkonto](https://wko.at/benutzerkonto)**

**Wichtige Infos auf einem Blick**

**[FAQ WKO Benutzerkonto - WKO](https://www.wko.at/oe/wko/faqs)**

**Haben Sie noch Fragen?**

Unsere kostenlose WKO-Serviceline unterstützt Sie gerne unter der Nummer 0800 221 221 (Mo. - Fr. 8-20 Uhr, Sa. 8-12 Uhr). Sie können auch eine E-Mail an **[benutzerkonto@wko.at](mailto:benutzerkonto%40wko.at?subject=)** senden.

Sie haben Fragen zu

- Lehrlingserstausbildung
- **Lehrvertrag**
- **Lehrlingsausweis**
- Lehrzeit- und Schulanrechnung
- **Teilqualifizierung**
- Lehrabschlussprüfung

LEHRLINGSSTELLE

**Hotline 02742/851-17900**

FÜRDERSTELLEN

**Hotline 02742/851-17570**

#### Wir unterstützen Sie bei Themen wie

- Internatskosten
- Coaching und Beratung
- Lernschwierigkeiten
- Basisförderung und
- Lehrabschlussprüfung

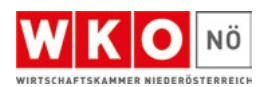